## クーポンご利用ガイド KYOKOTSU STORE

クーポンコードのご利用方法をモバイルとパソコンのそれぞれご案内 します。

クーポンコードは、商品をご選択後、ご購入手続き画面で操作を行い ます。

商品をご選択後、画面下に表示される 今すぐ購入. ボタンを押す、 もしくは、カートへ進み画面下に表示される ご購入手続きへ ボタ ンを押した次の画面から行います。

クーポン入力欄を表示 <mark>(モバイルの場合)</mark>

①連絡先・配送先を入力する画面が表示されたら「注文内容の表示・ クーポン入力」をタップしてください。

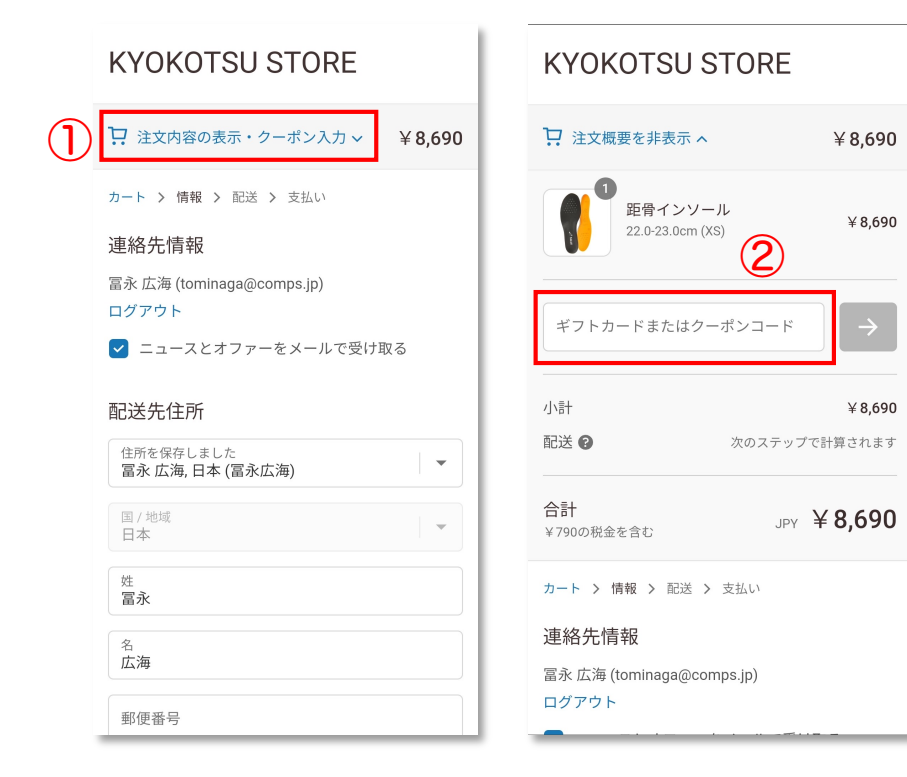

②コードを入力 する欄が表示 されます。

## 3クーポンコードを入力して、右にある → ボタンを必ずタップして ください。

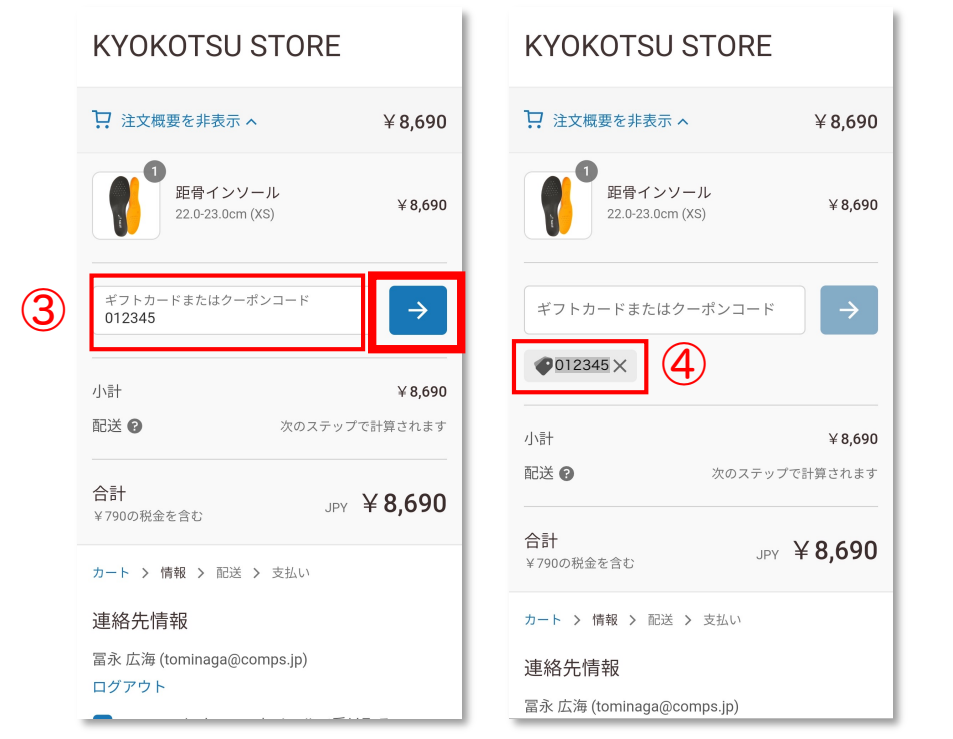

④クーポン入力欄 の下部にクーポ ンコードが表示 されていれば、 反映できていま す。

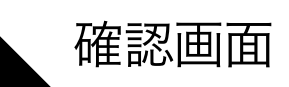

確認画面 インファイン インストリック (モバイルの場合)

## ⑤最後にクーポンが反映されているかをご確認ください。 そして、お支払いへ進むをタップして、決済手続きを済ませ、

ï

⑤

ご注文完了となります。 (今回は送料無料クーポン)

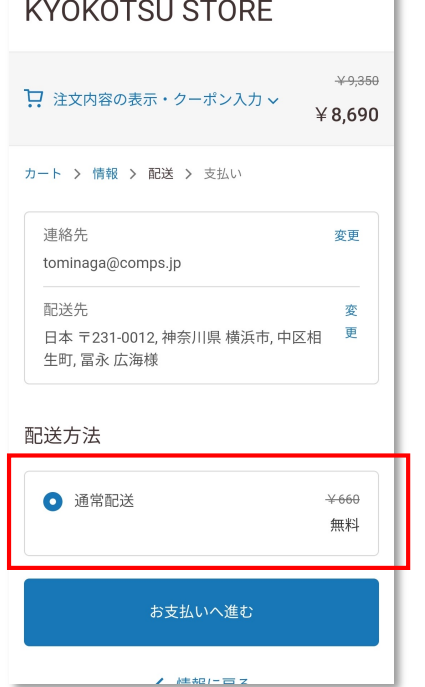

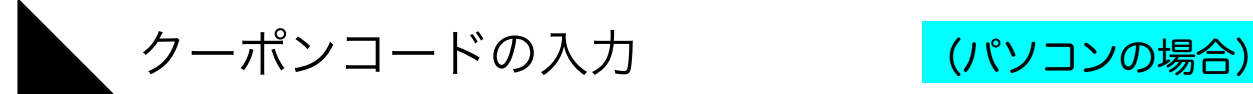

## ①画面右側の入力欄に、クーポンコードを入力します。 2右にある 適用する ボタンを必ず押してください。

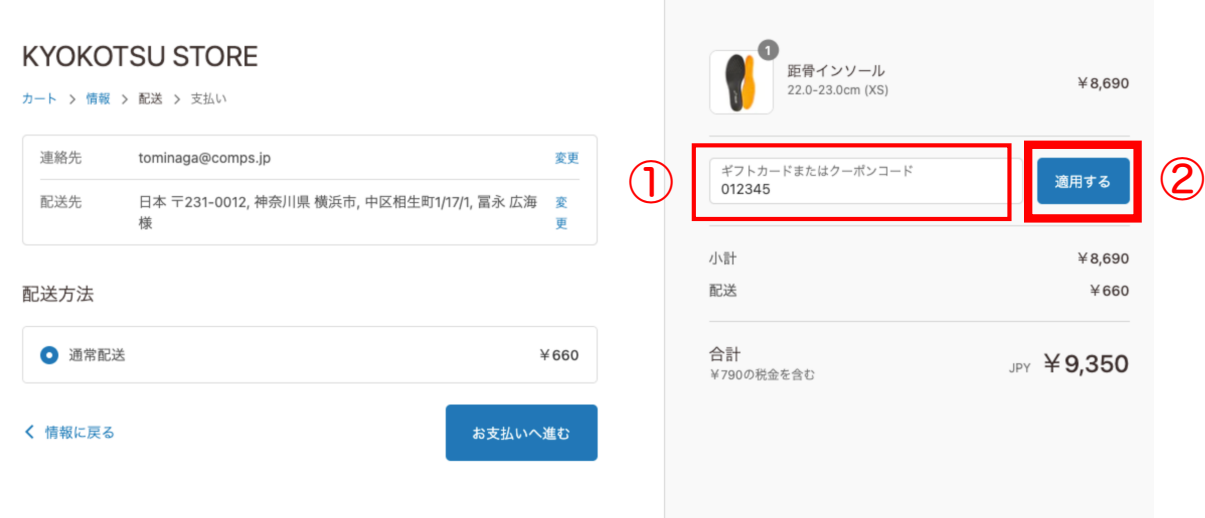

クーポン反映の確認 (パソコンの場合) ③クーポンが反映されていることをご確認ください。 そして、お支払いへ進むをクリックして、決済手続きを済ませ、 ご注文完了となります。(今回は送料無料クーポン) **KYOKOTSU STORE** 距骨インソール  $¥ 8.690$ 22.0-23.0cm (XS) カート > 情報 > 配送 > 支払い 連絡先 tominaga@comps.ip 変更 ギフトカードまたはクーポンコード 日本 〒231-0012, 神奈川県 横浜市, 中区相生町1/17/1, 冨永 広海 変 配送先 更  $012345 \times$ ③ 配送方法  $15 +$  $¥ 8,690$ 配送 ● 012345 ¥660 無料 ◎ 通常配送  $*660$ 無料 合計 JPY ¥8,690 く 情報に戻る お支払いへ進む